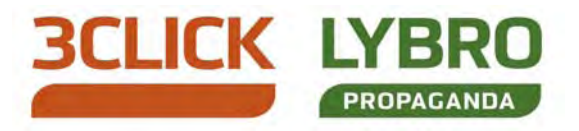

# Aggiornamento 3Click/Lybro Propaganda 2012

San Martino di Lupari, 02/01/2012

Gentile cliente,

la presente per comunicarLe che è disponibile la versione 2012 dei programmi 3Click/Lybro Propaganda.

L'aggiornamento contiene tutte le variazioni previste dal ministero delle finanze fino al 31/12/2011 e molte altre interessanti novità, che potrà trovare, una volta installato l'aggiornamento, selezionando il menu ? (punto di domanda) e poi successivamente selezionando News.

## I prenumerati fiscali

Le tipografie ed i rivenditori autorizzati dall'Agenzia dell'Entrate alla vendita di prenumerati fiscali hanno l'obbligo, secondo il D.P.R. 404/01, di trasmettere per via telematica la dichiarazione dei dati delle forniture effettuate ai rivenditori o ai soggetti utilizzatori di documenti fiscali: ricordiamo che l'invio telematico deve essere fatto entro il 28 febbraio prossimo.

## L'aggiornamento

L'aggiornamento del programma può essere fatto tramite il comando Webupdate, che permette di potersi aggiornare automaticamente connettendosi con il nostro sito web, semplicemente premendo un tasto. Per chi non dispone di un collegamento ad internet, può richiedere la spedizione del CD-ROM di aggiornamento tramite fax al numero 049 8252115.

# Assistenza software e telefonica

La volontà di assicurare un servizio di assistenza efficiente e soprattutto di garantire tempestività nella risoluzione delle problematiche inerenti l'utilizzo del software 3Click, ha orientato la nostra società verso un rinnovamento degli strumenti messi a disposizione ed una più attenta regolamentazione all'accesso dei servizi stessi, dedicando nuovo personale con lo specifico compito di assisterla telefonicamente, coadiuvato da nuovi strumenti di tele-assistenza remota. Di seguito riportiamo i nostri numeri telefonici:

Assistenza tecnica 049 9460964 (4 linee r.a.) dal lunedì al venerdì: 09.00-13.00, 15.00-18.30.

Amministrazione e commerciale 049 9461900 (2 linee r.a.) Fax 049 8252115 - 049 5951126

Rinnovandole l'appuntamento alle nostre prossime novità, La salutiamo cordialmente e La ringraziamo per la fiducia che ci ha accordato.

Bazzacco Maurizio

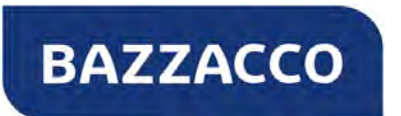

#### BAZZACCO SRL

Via 4 Novembre, 1/A - 35018 SAN MARTINO DI LUPARI (PD) Tel. 049 9461900 - Fax 049 8252115 - email: info@lybro.it - web: www.lybro.it P.IVA e C.F. 04290980285 REA 377720 Cap.Soc. 50.000€ i.v. - Soc.Unip.

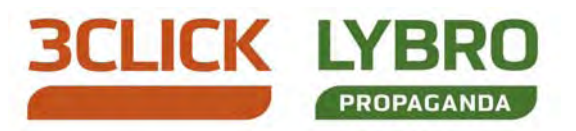

# Copia di salvataggio dei dati

ATTENZIONE. Prima di procedere con l'installazione dell'aggiornamento, eseguire una copia di sicurezza dei dati e/o di tutta la cartella dove è installato il programma 3Click/Lybro Propaganda e chiudere tutte le postazioni di rete dove è installato il programma.

### Come eseguire una copia dei dati di backup

- 1. Avviare 3Click/Lybro Propaganda.
- 2. Dal menu Servizi, selezionare la voce Backup.
- 3. Nella finestra Backup, selezionare la destinazione del backup premendo il pulsante Sfoglia.
- 4. Controllare che tutte le informazioni visualizzate nella finestra siano corrette.
- 5. Premere il pulsante Avvia backup.
- 6. Seguire le indicazioni visualizzate a video.

Per qualsiasi informazione e/o chiarimento in merito, non esiti a contattarci.

# Webupdate – Aggiornamento del programma tramite internet

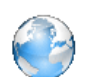

Webupdate è una nuova tecnologia che permette al programma di potersi aggiornare automaticamente connettendosi con il nostro sito web, semplicemente, premendo un tasto. La

procedura di aggiornamento, verifica direttamente sul sito la presenza di una nuova versione del programma rispetto a quella installata sul disco rigido e procederà a scaricare i file di aggiornamento. Come eseguire l'aggiornamento del programma:

- 1. Avviare 3Click/Lybro Propaganda.
- 2. Dal menu Servizi selezionare la voce Webupdate.
- 3. Seguire le indicazioni visualizzate a video.
- 4. Se richiesto, al termine dell'aggiornamento, riavviare il computer ed il programma.

IMPORTATE. L'aggiornamento può essere fatto settimanalmente senza dover aspettare l'invio annuale del CD-ROM di aggiornamento.

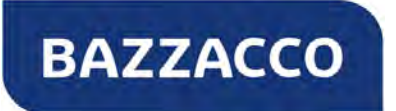

#### BAZZACCO SRL

Via 4 Novembre, 1/A - 35018 SAN MARTINO DI LUPARI (PD) Tel. 049 9461900 - Fax 049 8252115 - email: info@lybro.it - web: www.lybro.it P.IVA e C.F. 04290980285 REA 377720 Cap.Soc. 50.000€ i.v. - Soc.Unip.

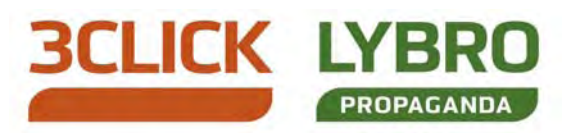

# I prenumerati fiscali

Le tipografie ed i rivenditori autorizzati dall'Agenzia dell'Entrate alla vendita di prenumerati fiscali hanno l'obbligo, secondo il D.P.R. 404/01, di trasmettere per via telematica la dichiarazione dei dati delle forniture effettuate ai rivenditori o ai soggetti utilizzatori di documenti fiscali: ricordiamo che l'invio telematico deve essere fatto entro il 28 febbraio prossimo.

# Come inviare la dichiarazione all'Agenzia dell'Entrate

Coloro i quali (tipografie e/o rivenditori) vogliono inviare i dati in via telematica autonomamente dovranno richiedere il codice PIN online sul sito Fisconline oppure dovranno rivolgersi ad un professionista di fiducia abilitato a tale servizio che provvederà ad inviare il file in nome e per conto loro, ad esempio il proprio commercialista.

Se si è deciso d'inviare per proprio conto la dichiarazione e si è entrati in possesso del codice PIN è necessario scaricare dal sito Fisconline nella sezione software il programma per l'invio telematico e i moduli di controllo indispensabili alla verifica e autenticazione del file.

# Servizio di Invio File Telematico

E' possibile scegliere il servizio di invio dei prenumerati fiscali, effettuato dal nostro personale esperto, tramite teleassistenza diretta sul vostro PC: il servizio comprende l'acquisizione, il controllo e l'invio all'Agenzia delle Entrate, del file telematico creato con 3Click Prenumerati Fiscali.

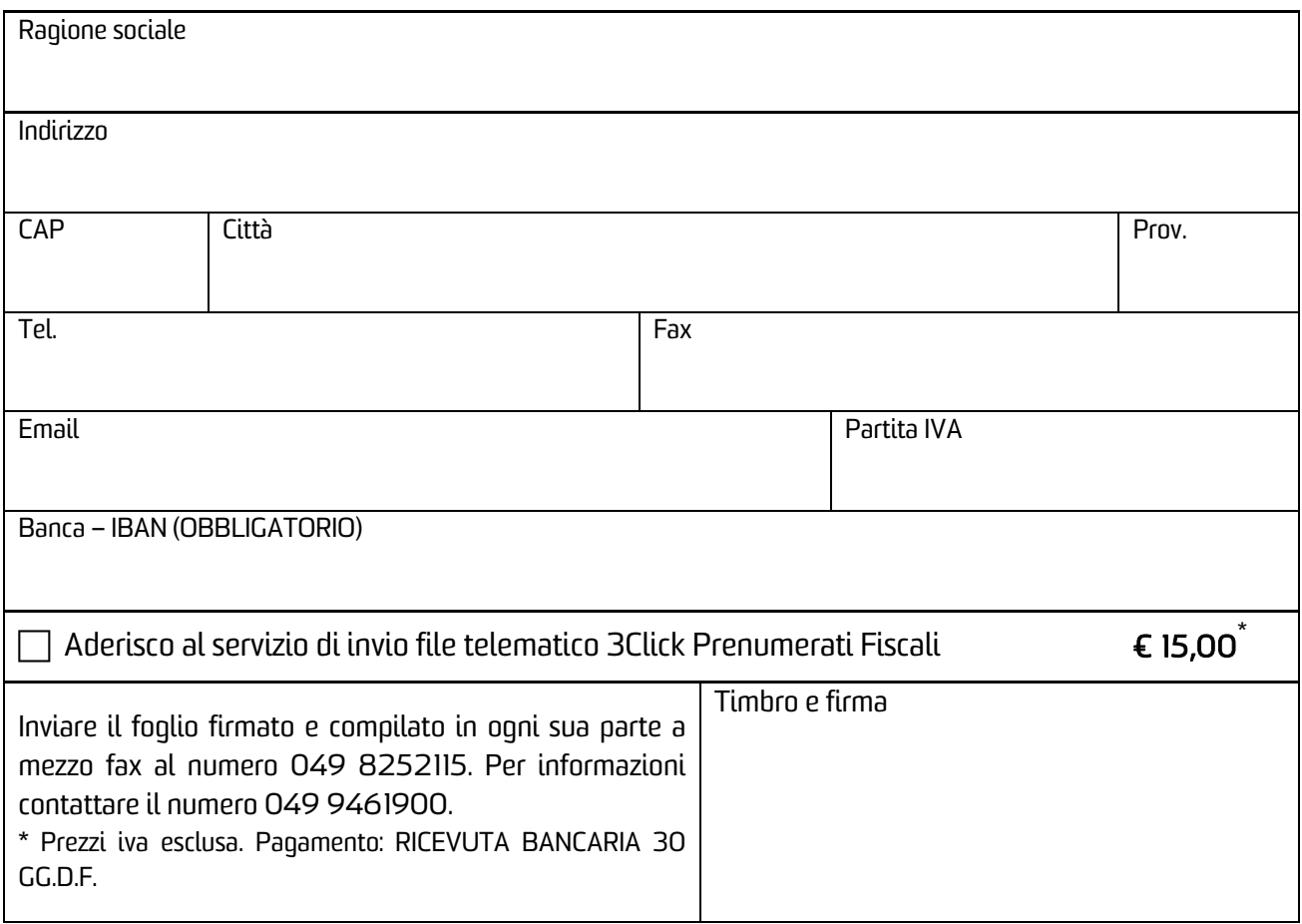

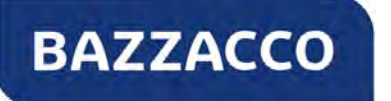

#### BAZZACCO SRL

Via 4 Novembre, 1/A - 35018 SAN MARTINO DI LUPARI (PD) Tel. 049 9461900 - Fax 049 8252115 - email: info@lybro.it - web: www.lybro.it P.IVA e C.F. 04290980285 REA 377720 Cap.Soc. 50.000€ i.v. - Soc.Unip.